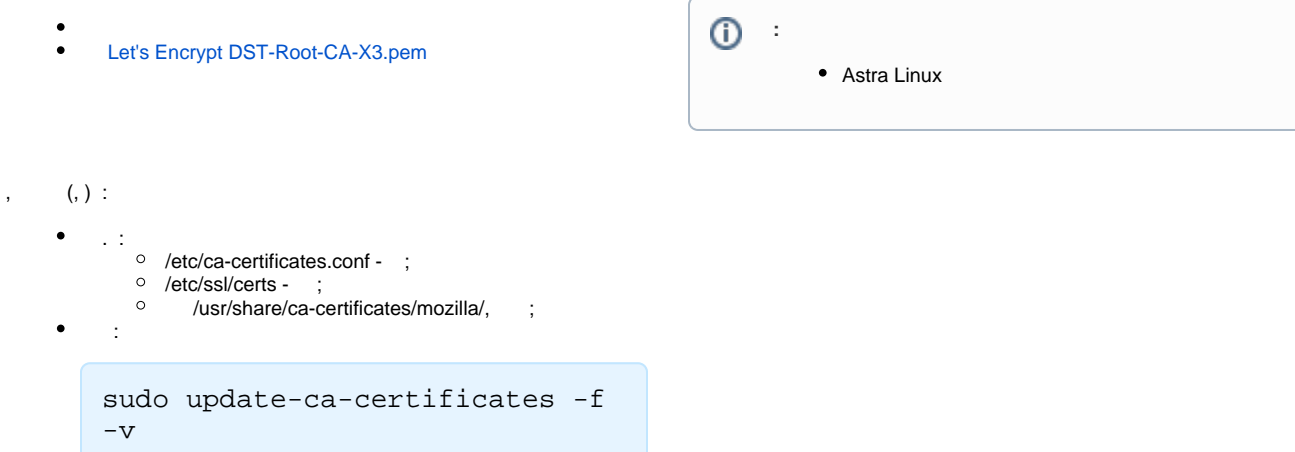

## Let's Encrypt DST-Root-CA-X3.pem

```
DST_Root_CA_X3, .
```
:

:

:

ls -l /etc/ssl/certs/ | grep DST\_Root\_CA\_X3

```
lrwxrwxrwx 1 root root 18 7 12:22 2e5ac55d.0 -> DST_Root_CA_X3.pem<br>lrwxrwxrwx 1 root root 53 7 12:22 DST_Root_CA_X3.pem -> /usr/share
                                     53 7 12:22 DST_Root_CA_X3.pem -> /usr/share/ca-
certificates/mozilla/DST_Root_CA_X3.crt
```
gcr-viewer /usr/share/ca-certificates/mozilla/DST\_Root\_CA\_X3.crt

1. DST\_Root\_CA\_X3 /etc/ca-certificates.conf:

sudo sed -i '/DST\_Root\_CA\_X3/d' /etc/ca-certificates.conf

2. /etc/ssl/certs/:

sudo rm /etc/ssl/certs/DST\_Root\_CA\_X3.pem

3. :

sudo update-ca-certificates -f -v